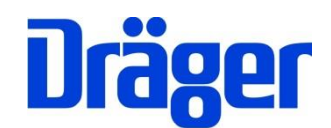

Dräger FG7000

Kurzbedienungsanleitung – Seite 1 Short Operating Instructions – Page 4 Guía rápida de instrucciones – Pagina 7 Pikaohjeet – Sivu 10

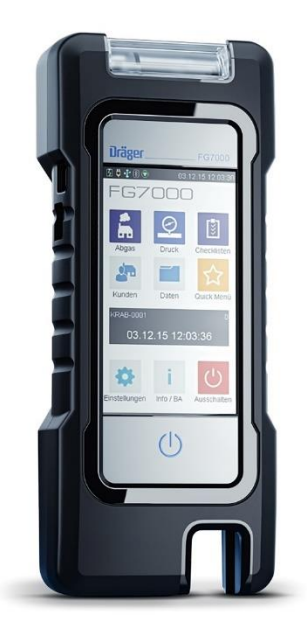

PC-Messdatenverwaltung per Internet-Download! Managing PC measuring data by Internet download! Gestión de datos de medición con PC ¡Disponible para descarga en Internet! Lataa netistä PC-ohjelma mittaustietojen hallintaan!

Dräger MSI GmbH Rohrstraße 32 58093 Hagen

Tel.: +49 2331 958 40 Fax: +49 2331 95 84 29 Email: msi.info@draeger.com

## **Sicherheitshinweise**

Jede Handhabung eines Dräger DFG7000 setzt die genaue Kenntnis und Beachtung der Bedienungsanleitung 5695061, der entsprechenden Normen und Anforderungen, sowie der geltenden gesetzlichen Vorschriften voraus.

Das Gerät ist nur für die in der Bedienungsanleitung 5695061 beschriebenen Verwendungen bestimmt.

Es ist nicht geeignet für den Dauerbetrieb und als Sicherheits- und Alarmgerät.

Verwenden Sie das Gerät nicht in explosionsgefährdeten Umgebungen.

Jede unsachgemäße Benutzung des Gerätes oder des Zubehörs kann zu einem Stromschlag bzw. zu einer Zerstörung des Messgerätes führen.

Vor der Inbetriebnahme des Messgerätes ist der einwandfreie Zustand aller Komponenten zu prüfen, z.B.:

- − Gerät weist keine sichtbaren Beschädigungen auf
- − Kein Kondenswasser in der Gasaufbereitungspatrone
- − Filter der Gasaufbereitungspatrone ist sauber
- − Gasschläuche ohne Defekte
- − Sichtprüfung der Sonde

Laden Sie das Messgerät nur mit einem USB-Netzteil mit 5 V DC / 1 A immer vollständig auf. Bei längerer Nichtbenutzung empfehlen wir eine monatliche Wiederaufladung. Unvollständige Aufladungen beeinträchtigen auf Dauer die Kapazität des Akkus.

#### **Bedienungsanleitung und PC-Messdatenverwaltung**

Die Bedienungsanleitung 5695061 finden Sie auf unserer Internetseite [www.draeger-msi.de](http://www.draeger-msi.de/) unter dem Menüpunkt **Service→Downloads→FG7000→Bedienungsanleitungen.** Unter dem Menüpunkt **Service→Downloads→FG7000→Software** finden Sie die Messdatenverwaltungssoftware PC200P, die Sie nach einer kurzen Registrierung mit der Gerätenummer und Ihren Adressdaten herunterladen können.

Für Elektro- und Elektronikgeräte gelten EU-weite Vorschriften zur Entsorgung. Beachten Sie bei der Entsorgung die geltenden lokalen Umweltvorschriften oder geben Sie das Produkt an Dräger MSI oder Ihren nationalen Händler zur Entsorgung zurück. Schadhafte Akkus gelten als Sondermüll und müssen zur Entsorgung in den vorgesehenen Sammelstellen abgegeben werden.

**Einschalten:** Kurz auf die Ein/Aus-Taste (b) drücken. Das Gerät schaltet ein. Beim ersten Einschalten wählen Sie bitte die gewünschte Sprache aus.

**Ausschalten:** Icon "Ausschalten" im Hauptmenü drücken oder die Ein/Aus-Taste betätigen. Wenn ein Programm genutzt wird, schaltet die Ein/Aus-Taste beim ersten Drücken zum Hauptmenü zurück.

Achten Sie darauf, dass der Gasauslass unter dem Kombistecker der Abgassonde frei und nicht verschlossen oder verstopft ist.

# **Abgas**

Die Abgasmessung arbeitet mit mehreren Messprogrammen, die in beliebiger Reihenfolge bearbeitet werden können.

- 1. Brennstoff auswählen und Kesselparameter eingeben.
- 2. Verbrennungsluft mit Abgassonde oder Ringspaltadapter messen.
- 3. Abgas mit Abgassonde im Kernstrom (höchste Abgastemperatur, niedrigste Sauerstoffkonzentration) messen.
- 4. Kaminzug mit der Abgassonde messen. Der Zugsensor ist in der Abgassonde integriert.
- 5. Abgasweg überprüfen. Mit Mehrlochadapter O2- und CO-Gehalt messen.
- 6. Rußzahl eingeben.

# **Druck**

Für Druckmessungen bis max. 160 hPa (mbar) (Gas-, Düsen- oder Fließ- druck) die Messstelle mittels des Brennerdruckschlauchs mit dem Druckeingang **P+** des Messgerätes verbinden. Für Messungen mit externem Drucksensor den Eingang **E1** benutzen.

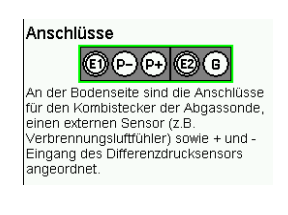

Bei der Dichtheitsprüfung lassen sich Prüfdruck, Stabilisierungs- und Messzeit einstellen.

In Betrieb befindliche Gasleitungsanlagen mit einem Betriebsdruck von 23 hPa (mbar) können auf ihre Gebrauchsfähigkeit geprüft werden. Die Prüfung wird mit Luft durchgeführt. Das Gasleitungsvolumen wird durch Volumeneingabe und / oder durch Eingabe einzelner Rohrabschnitte berechnet.

# **Checklisten**

Mit der PC-Messdatenverwaltung können bis zu 4 Checklisten mit jeweils bis zu 20 Checkpunkten konfiguriert werden.

## **Kunden**

Kunden- und Anlagendaten können über die PC-Messdatenverwaltung im Gerät abgelegt werden. Messungen können direkt zugeordnet werden. Die gespeicherten Daten und Messwerte können über die PC-Messdatenverwaltung mit vorgefertigten Messprotokollen mit Firmenlogo und – adresse versehen und weiterverarbeitet werden.

## **Daten**

Gespeicherte Messdaten können gesucht, angesehen und ausgedruckt werden. Die Prüfertabelle kann bearbeitet werden. Messungen und Kundendaten können gelöscht werden.

## **Quickmenü**

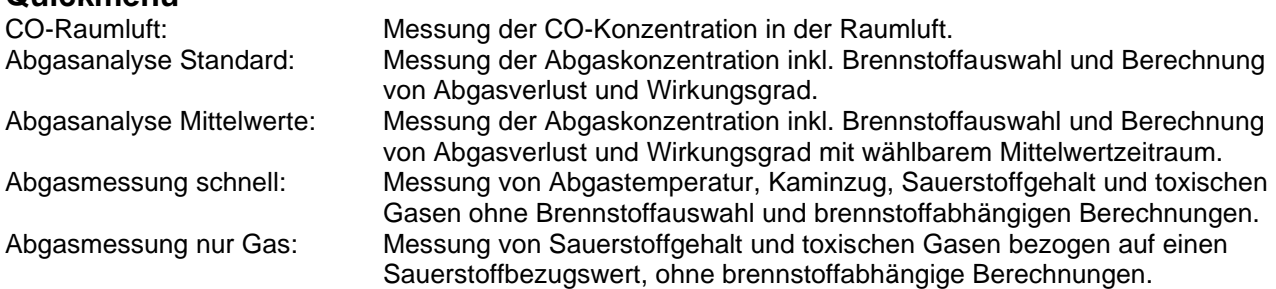

# **Einstellungen**

Anpassen und Einstellen benutzerabhängiger Funktionen – z.B. Datum und Uhrzeit, Tastenton, Drucker, Displayhelligkeit, persönliche 4-stellige PIN, erweiterte Brennstoffliste und Eingabe der Firmenadresse für den Ausdruck mit dem Infrarot-Drucker MSI IR3.

### **Info/BA**

Informationen über das Messgerät – z.B. Seriennummer, Software-Version, angewählter Prüfer, nächste Wartung, letzte Prüfung, ZIV-Messgeräteidentifikationsnummer. Anleitung: Öffnet die integrierte Bedienungsanleitung.

System: Zugang zu den Servicefunktionen, dem geschulten Servicepersonal vorbehalten.

# **Technische Daten**

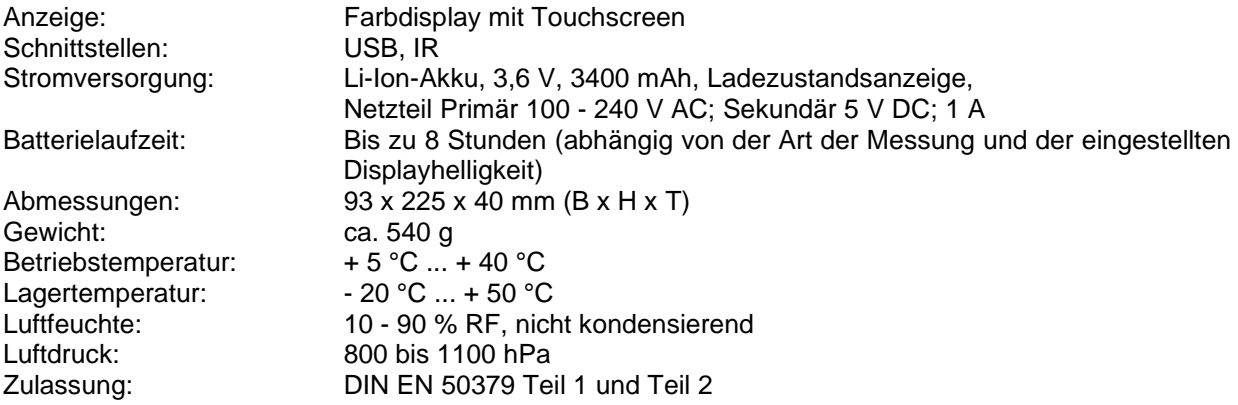

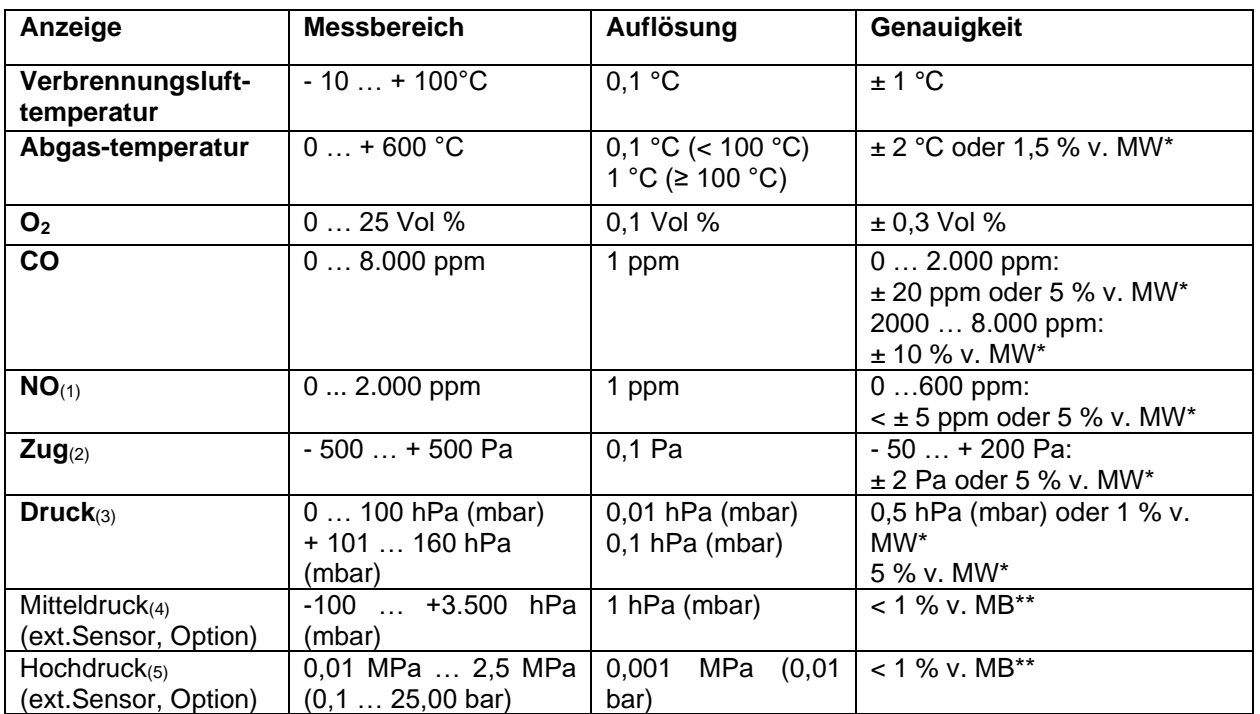

\*MW = Messwert \*\*MB = Messbereich

(1) NO- Sensor nur in Ausstattungsvariante NO (4) = Pmax 4.000 hPa (mbar)

 $(2)$  = Pmax. 1250 Pa (35 bar)<br>(5) = Pmax = 3,5 MPa (35 bar)

 $(3)$  = Pmax 750 hPa (mbar)

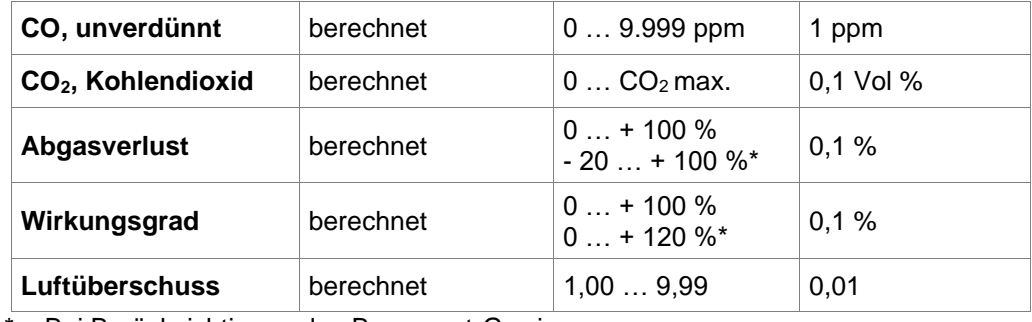

\* = Bei Berücksichtigung des Brennwert-Gewinns

# **General safety instructions**

Any use of the Dräger FG7000 requires full understanding and compliance with the operating instructions 5695061, the relevant standards, as well as the relevant statutory regulations.

The device is intended only for the uses described in the manual 5695061.

It is not suitable for use as a continuously operating gas warning and alarm device.

Don't use the device in explosive areas.

Any improper use of the device may lead to electric shock or destruction of the measuring instrument!

Before using the measuring device for the first time, the integrity of all components must be checked, e.g.:

- − Device exhibits no visible damage
- − No condensed water in the gas preconditioner
- − The gas preconditioner filter is clean
- − Gas hoses without defects
- − Visual inspection of the probe

Always fully charge the Dräger FG7000 via the USB interface with a 5 V DC / 1 A USB power supply adapter only. We recommend monthly recharging in the event of longer periods of non-use. Incomplete charging affects the charging capacity of the battery in the long term.

# **Operating Instructions and managing PC measuring data**

The operating instructions 5695061 can be found on our website [www.draeger-msi.de](http://www.draeger-msi.de/) under the menu item **Services → Downloads → FG7000 → Operating Instructions**. Under the menu item **Services → Downloads → FG7000 → Software** you can find the measurement data management PC200P, which is downloadable after a short registration with device serial number and your address data.

EU-wide regulations apply to the disposal of electrical and electronic equipment. Please note local regulations for disposal or return the device to Dräger MSI or your national retailer for disposal. Damaged batteries are hazardous waste and have to be disposed at an intended hazardous waste site.

**Switching on:** Press the ON/OFF button  $\bigcup$  briefly. The device switches on. Please select your language when you switch on the device for the first time.

**Switching off:** Press the OFF button in the main menu or press the ON/OFF button  $\mathbb{U}$ . If a program is in use, the ON/OFF button returns to the main menu.

Make sure that the gas outlet at the bottom is unobstructed and not closed or blocked.

#### **Flue gas measurement**

The flue gas analysis measurement works with several programs for the individual test steps.

- 1. Select fuel and enter boiler parameters.
- 2. Measure combustion air temperature with flue gas probe or combustion air temperature probe.
- 3. Put the probe into the centre of the flue gas stream. The centre is the area with the highest flue gas temperature.
- 4. Measure draft with the flue gas probe. The draft sensor is built-in the flue gas probe.
- 5. Check flue gas tract. Measure O2 and CO concentration with multi-hole adapter.
- 6. Enter smoke numbers.

## **Pressure**

Pressure measurement up to 160 hPa (mbar) (for gas, nozzles or kinetic pressure). Connect the measuring point of the gas pressure hose with the pressure input P+ of the measuring device. For pressure measurements with external pressure sensor use E1.

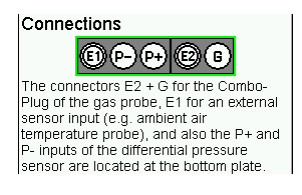

The universal tightness test allows to perform tightness tests with nominal pressure, stabilisation time and measuring time which you select yourself.

Gas pipes in operation with an operating pressure of 23 hPa (mbar) can be tested to their leak rate. The test is performed with air. The pipe volume is determined by entering the pipe volume and / or the selection of gas pipe diameters and length.

## **Check lists**

Checklists can be configured using the PC software. Up to 4 checklists each with up to 20 items can be configured.

#### **Customer**

With the customer data table you can select a site to assign. The data table can be prepared with PC data management and transferred to the device. The saved data and measured values can be provided and printed out using PC data management with pre-prepared measuring reports including company logo and address.

### **Data memory**

The stored measurements can be displayed and printed out, the inspector table can be edited. Measurement and customer data can be deleted.

#### **Quick menu**

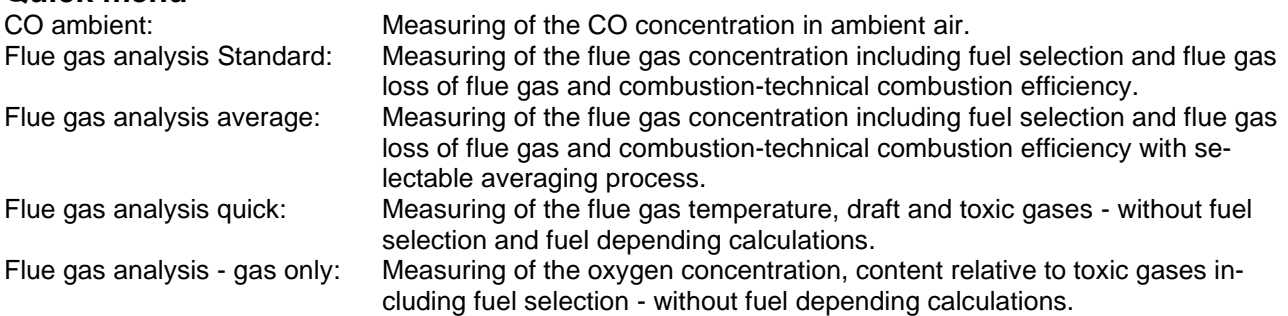

### **Settings**

Customizing and setting user-specific functions - e.g. date and time, key beep, printer, backlight, 4-digit PIN, extended fuels, and address input for print-outs via the MSI IR3 infrared printer.

#### **Info/Manual**

Details of the measuring device - such as serial number, software version, selected inspector, next Service date.<br>Manual:

Opens the integrated operating instructions. System: Access to Service function, access only granted to trained maintenance personnel.

# **General technical specifications**

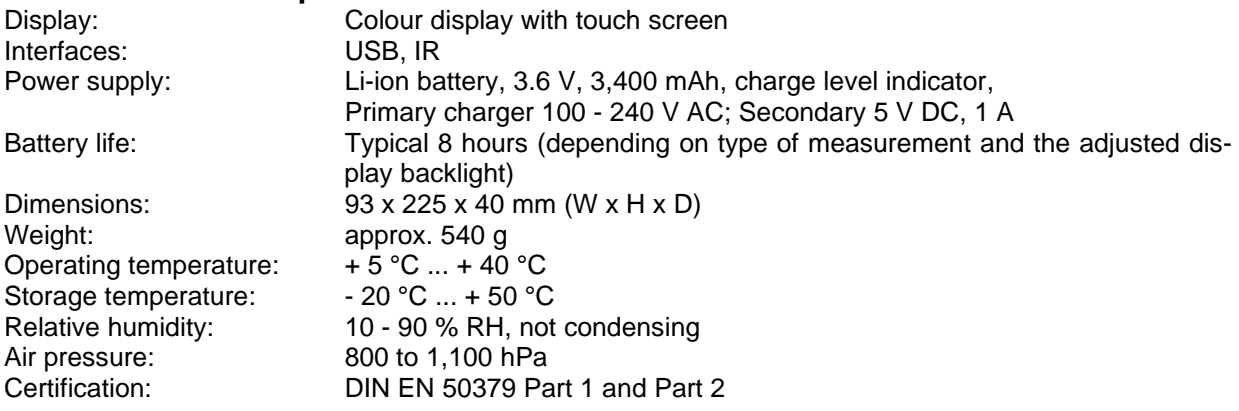

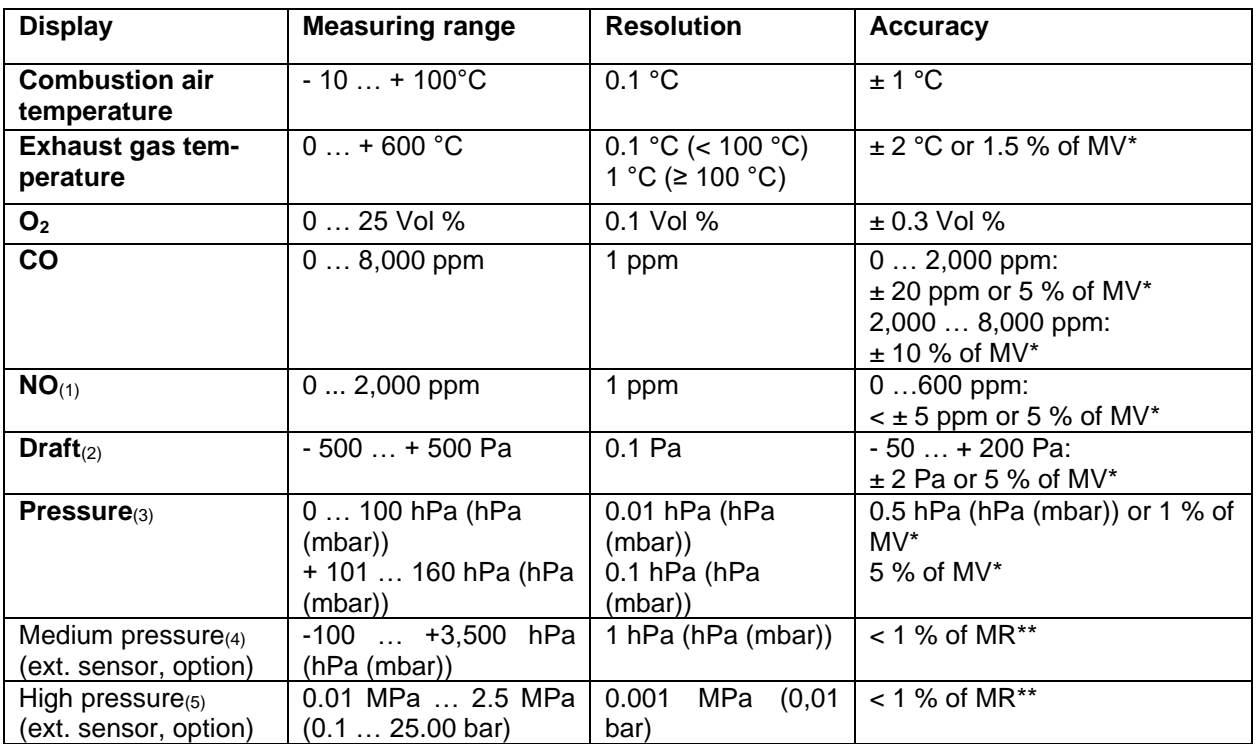

\*MV = Measuring value \*\*MR = Measuring range

(1) NO sensor only available in NO configuration  $(4)$  = Pmax 4,000 hPa (hPa (mbar))

(2) = Pmax. 1,250 Pa (5) = Pmax = 3.5 MPa (35 bar)

(3) = Pmax 750 hPa (hPa (mbar))

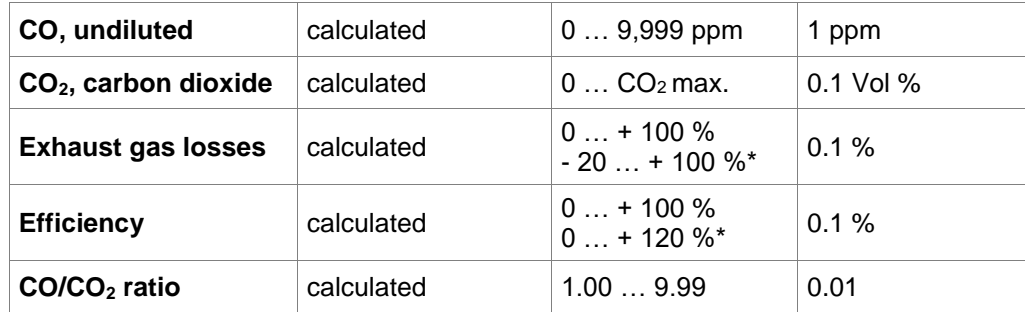

 $* =$  taking into account of the gain in calorific value

## **Información general de seguridad**

Cualquier uso del Dräger DFG7000 presupone el conocimiento y cumplimiento exactos de las instrucciones de uso 5695061, de las normas correspondientes y de las disposiciones legales vigentes.

El aparato está destinado únicamente a los usos descritos en este manual de instrucciones 5695061.

No es apto para su funcionamiento continuado como dispositivo de advertencia y alarma de gas.

No utilice el equipo en entornos potencialmente explosivos.

¡Cualquier uso indebido del aparato o sus accesorios puede conllevar una descarga eléctrica o la destrucción del medidor!

Antes de poner en funcionamiento el equipo por primera vez, debe comprobarse el buen estado de todos los componentes, p. ej.:

- − Que el aparato no presente daños visibles.
- − No haya agua condensada en el pre-acondicionador del gas.
- − El filtro del pre-acondicionador del gas esté limpio.
- Los tubos de gas no presenten defectos.
- − Comprobación visual de la sonda.

Cargue siempre el Dräger FG7000 a través de la interfase con fuente de alimentación USB de 5 V CC / 1 A. Se recomienda una recarga mensual en el caso de largos periodos de no uso del equipo. Cargarlo repetidamente de forma incompleta disminuye a largo plazo la capacidad de la batería.

#### **Manual de instrucciones y gestión de datos de medición con PC**

Puede encontrar el manual de instrucciones 5695061 en nuestra página web [www.draeger-msi.de,](http://www.draeger-msi.de/) en menú **Servicios→Descargas→FG7000→Manual de instrucciones**. En el menú **Servicios→Descargas→FG7000→Software** encontrará el software de gestión de datos de medición PC200P, que podrá descargarlo tras registrarse con el número de serie del equipo y su dirección.

Se aplican normas europeas relativas a la eliminación de residuos de aparatos eléctricos y electrónicos. Elimine este producto de acuerdo a todas las normativas medioambientales locales vigentes o devuelva el producto a Dräger MSI o a su distribuidor nacional. Las baterías defectuosas son un residuo especial y deben depositarse en los puntos de recogida habilitados para su eliminación.

**Encender:** Pulse brevemente sobre el botón  $\bigcup$  de encendido/apagado. El equipo se encenderá. La primera vez que lo encienda deberá seleccionar el idioma deseado.

Apagar: Pulse el icono «Apagar» del menú principal o presione el botón de encendido/apagado <sup>(1)</sup>. Si se está utilizando algún programa, el botón de encendido/apagado volverá al menú principal.

Observe que la salida del gas en la parte superior de la sonda esté despejada y no esté obstruida.

#### **Gases de escape**

La medición de gases de escape trabaja con varios programas que funcionan en un orden determinado:

- 7. Seleccione un combustible e introduzca los parámetros de la caldera.
- 8. Mida la temperatura del aire de combustión con la sonda de gases de escape o con la sonda de temperatura del aire de combustión.
- 9. Colocar la sonda de gases de escape en el centro del flujo principal (temperatura máxima de gases de escape, concentración mínima de oxígeno).
- 10. Mida el tiro con la sonda de gases de escape. El sensor de tiro está integrado en la sonda de gases de escape.
- 11. Compruebe el conducto de gases de escape. Mida la concentración de O2 y CO con el adaptador multi-orificio.
- 12. Introduzca las cifras de hollín.

# **Presión**

Para mediciones de presión de hasta 160 hPa (hPa (mbar)) (de gas, de boquilla o de caudal), conecte el punto de medición de la sonda de presión de gas con la entrada de presión **P+** del equipo de medida. Utilice la entrada **E1** para realizar mediciones con sensor de presión externo.

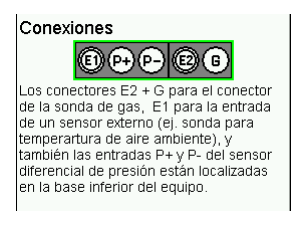

La prueba de estanqueidad general permite al usuario ajustar la presión nominal de ensayo, el tiempo de estabilización y el tiempo de medición.

Tuberías de gas en funcionamiento con una presión de uso de 23 hPa (hPa (mbar)) se podrán comprobar con su tasa de fuga. La prueba se realiza con aire. El volumen de las tuberías de gas se calcula introduciendo el volumen y/o las secciones (diámetro y longitud) individuales de las tuberías.

### **Listas de comprobación**

La gestión de datos de medición con el software para PC permite crear hasta 4 listas de comprobación con un máximo de 20 entradas cada una.

#### **Clientes**

Se pueden almacenar datos de clientes e instalaciones en el ordenador a través de la gestión de datos de medición. Los datos se pueden preparar con el programa de gestión del PC y transferir directamente al equipo. Los datos y valores de medición guardados pueden editarse e imprimirse en plantillas prediseñadas con el logo y dirección de la empresa.

#### **Datos**

Los datos de medición guardados se pueden buscar, mostrar e imprimir. Se puede editar la tabla de inspectores. Los datos de medición y clientes se pueden borrar.

#### **Menú rápido**

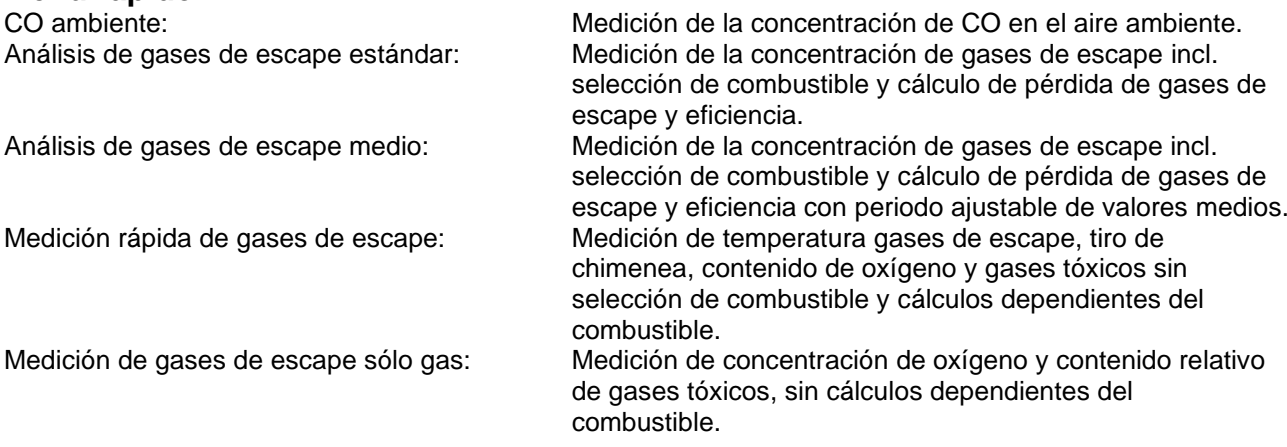

### **Ajustes**

Permite adaptar y ajustar las funciones definidas por el usuario, por ejemplo la fecha y la hora, el sonido de las teclas, la impresora, la luminosidad de la pantalla, el código personal de 4 cifras, la lista ampliada de combustibles y la introducción de la dirección de la empresa para su impresión con la impresora de infrarrojos MSI IR3.

### **Info/Manual**

Información sobre el medidor: por ejemplo, el número de serie, la versión del software, el inspector seleccionado, el próximo mantenimiento o la última revisión. Manual: Abre el manual de instrucciones integrado.

Sistema: Acceso a las funciones de mantenimiento reservadas al personal técnico profesional.

# **Datos técnicos**

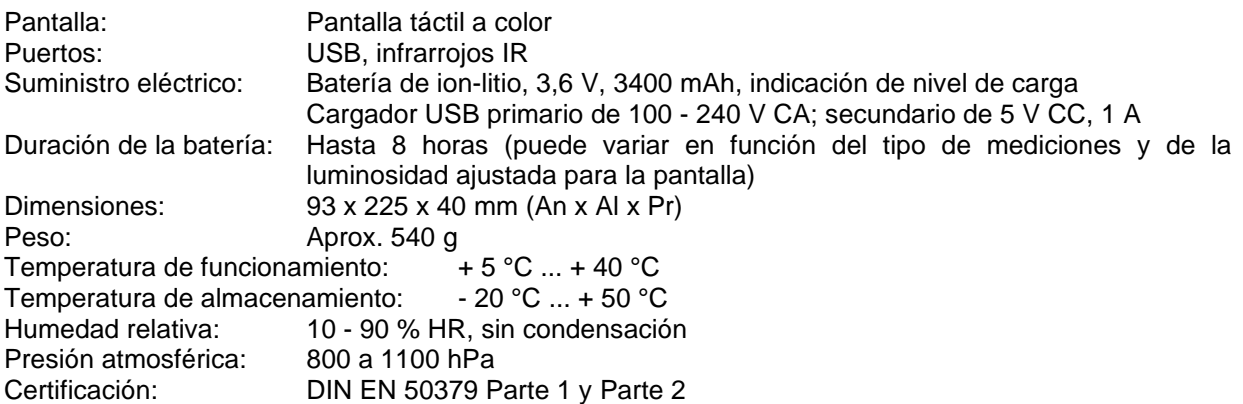

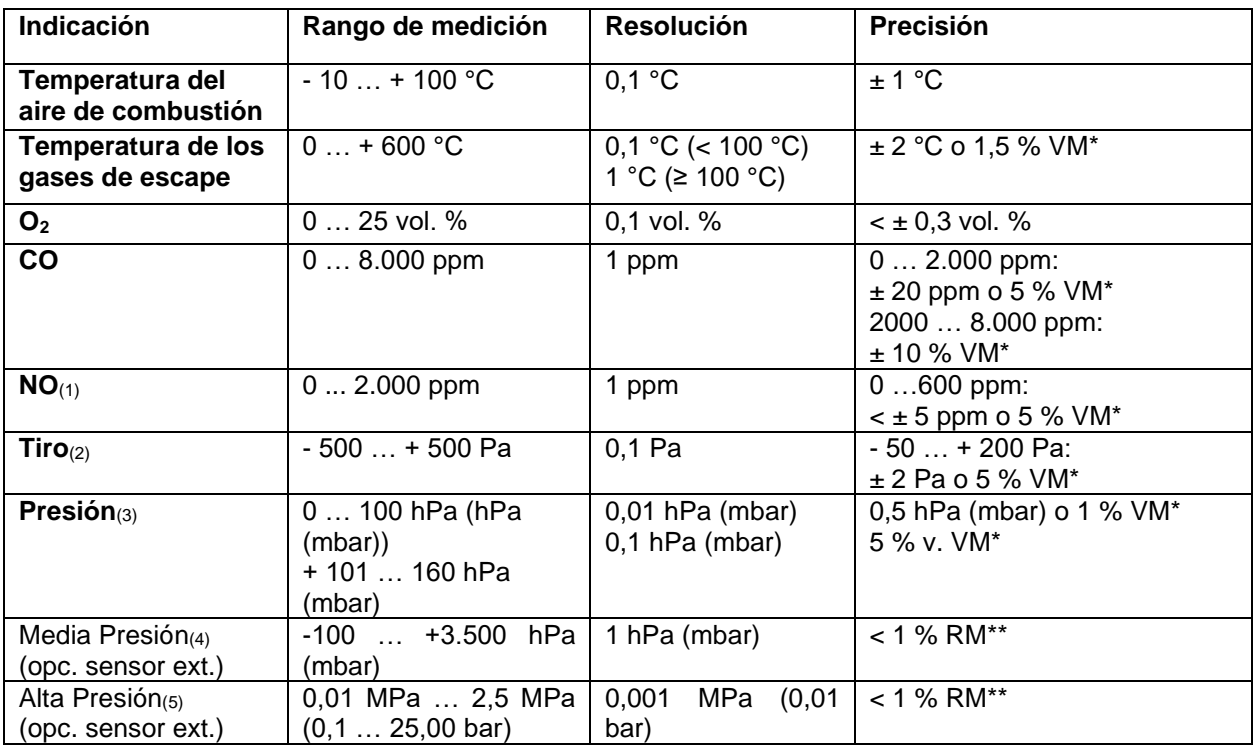

\*VM = valor medido \*\*RM = rango de medida

(1) Sensor NO solo disponible en configuración NO (4) = Pmáx 4.000 hPa (mbar)

(2) = Pmáx 1.250 Pa (5) = Pmáx 3,5 MPa (35 bar)

(3) = Pmáx 750 hPa (mbar)

Valores calculados

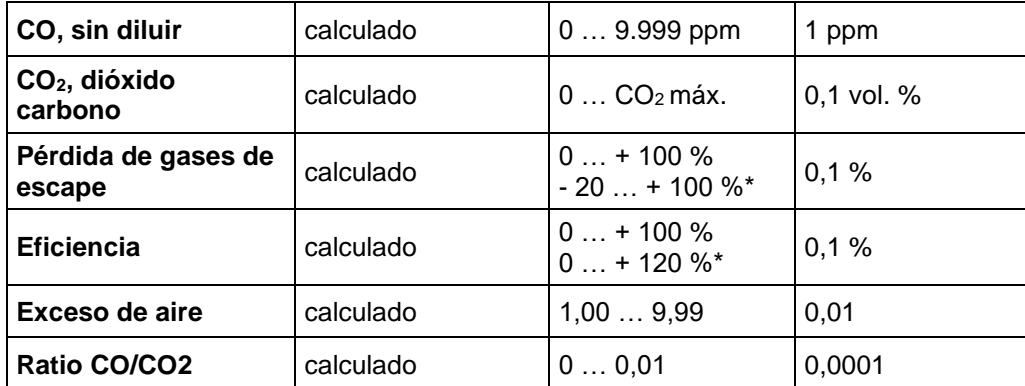

\* = Teniendo en cuenta la ganancia con caldera de condensación.

# **Yleiset turvallisuusohjeet**

Dräger FG7000 analysaattorin käyttäjän pitää ymmärtää ohjeet (5695061) ja noudattaa niitä tarkasti. Myös käyttöön liittyviä standardeja ja lainsäädäntöä on noudatettava.

Laite on tarkoitettu ainoastaan ohjeessa 5695061 määriteltyyn käyttötarkoitukseen.

Laite ei sovellu jatkuvatoimiseksi varoittimeksi tai hälyttimeksi.

Älä käytä laitetta ympäristössä, jossa on räjähdysvaara.

Laitteen asiaton käyttö voi johtaa sähköiskuun tai laitteen tuhoutumiseen!

Ennen ensimmäistä käyttöä tarkista laite huolellisesti:

- − laitteessa ei saa olla silmin havaittavia vaurioita
- − suodattimessa ei saa olla kondensoitunutta vettä
- suodatintyynyn ja –levyn pitää olla puhtaita
- − savukaasuanturin letkussa ei saa olla vaurioita
- savukaasuanturissa ei saa olla silmin havaittavia vaurioita

Lataa Dräger FG7000:n akku aina täyteen käyttäen USB liittymää ja ainoastaan 5 V DC / 1 A USB virtalähdettä. Suosittelemme kuukausittaista latausta, mikäli laite on pitkän ajan käyttämättä. Jos akkua ei ladata aina täyteen, se heikentää akun latausta pitkällä aikavälillä.

# **Käyttöohjeet ja PC200P ohjelma**

Käyttöohjeet 5695061 löytyvät sivulta [www.draeger-msi.de](http://www.draeger-msi.de/) valikosta **Services → Downloads → FG7000 → Operating Instructions**. Valikosta **Services → Downloads → FG7000 → Software** löytyy tietokoneohjelma PC200P.

Noudata EU:n ja paikallisia säädöksiä elektroniikka- ja sähkölaitteiden hävittämisestä. Hävitä käytöstä poistettu analysaattori asianmukaisella tavalla joko viemällä se asianmukaiseen laiteromun vastaanottopisteeseen tai Dräger jälleenmyyjälle/edustajalle. Vialliset, ladattavat akut tai paristot ovat ongelmajätettä, ja ne pitää toimittaa asianmukaiseen keräyspisteeseen.

Käynnistäminen: Paina lyhyesti On/Off painiketta <sup>(1)</sup>. Laite käynnistyy. Kun laite on käynnistetty ensimmäistä kertaa, aseta käyttökieli.

**Sammuttaminen:** Paina "Sammuta" kuvaketta päävalikossa tai ON/OFF painiketta  $\mathbb{O}$ . Jos joku ohjelma on käynnissä, On/Off painikkeen painaminen vie takaisin päävalikkoon.

Anturiliitännän alapuolella oleva kaasun ulostuloaukko ei saa olla suljettu tai tukossa.

### **Savukaasuanalyysi**

Savukaasuanalyysi koostuu useista, vaihe vaiheelta etenevistä mittauksista.

- 13. Valitse polttoaine ja aseta lämmityskattilan tiedot.
- 14. Mittaa palamisilman lämpötila savukaasuanturilla tai erillisellä palamisilman lämpötila-anturilla.
- 15. Asemoi anturi savukaasuvirtauksen keskelle. Keskikohdassa savukaasun lämpötila on korkeimmillaan.
- 16. Mittaa veto savukaasuanturilla. Vedon mittaamiseen tarkoitettu anturi on sisäänrakennettu savukaasuanturiin.
- 17. Tarkista savukanava. Mittaa O2 ja CO pitoisuudet reiitetyllä anturilla.
- 18. Syötä ja tallenna nokiluvut analysaattoriin.

## **Paine**

Maksimissaan 160 hPa (mbar)in painemittaukset (kaasu-, suutin- tai kineettinen paine). Liitä kaasun paineletku analysaattorin liitäntään P+. Jos käytät ulkoista paineanturia, käytä liitäntää E1.

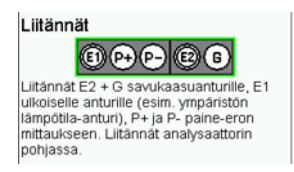

Tiiviystesti: Testiä varten asetetaan testipaine, tasaantumisaika ja mittausaika.

Kaasuputkistojen (käyttöpaine 23 hPa (mbar)) käytettävyys voidaan testata vuotomittauksella. Testi tehdään ilmalla. Putkiston tilavuus lasketaan käyttäjän syöttämien putken tilavuuksien ja / tai putken osien halkaisijan ja pituuden perusteella.

### **Tarkastuslistat**

Tarkastuslistat laaditaan PC200P ohjelmalla. Analysaattoriin voidaan tallentaa max 4 listaa, joista jokainen voi sisältää max 20 kohtaa.

## **Asiakas**

Mittaustulokset voidaan kohdentaa asiakkaaseen/kohteeseen. Asiakas- ja kohdetiedot voi myös työstää PC200P ohjelmalla ja siirtää analysaattoriin. Tallennetut kohdetiedot ja mittaustulokset voidaan käsitellä PC200P ohjelmassa ja tulostaa käyttäen räätälöityjä mittausraporttipohjia, jotka sisältävät esimerkiksi yrityksen logon.

## **Tiedostot**

Tallennettujen mittaustulosten katselu ja tulostus, tarkastajatietojen ylläpito. Mittaustulosten ja asiakastietojen poistaminen.

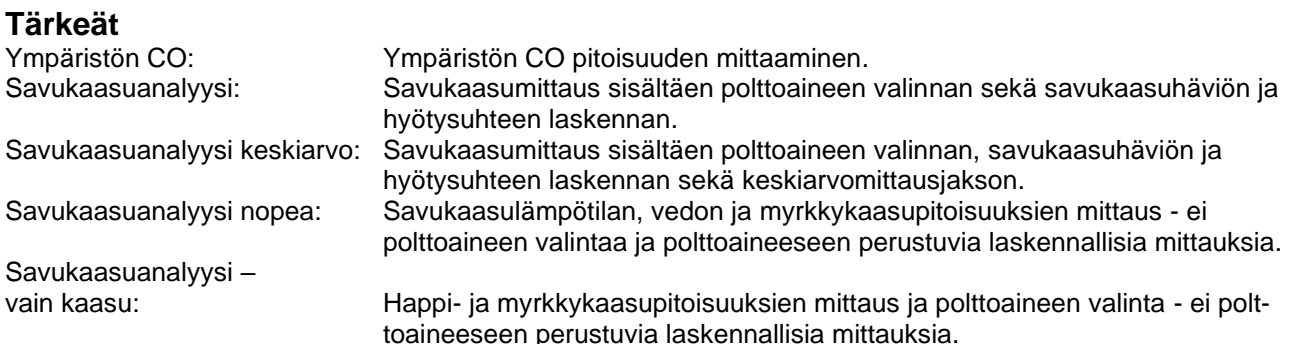

# **Asetukset**

Käyttäjäkohtaiset asetukset – esimerkiksi päiväys ja kellonaika, näppäinääni, tulostus, näytön kirkkaus, 4 merkkinen PIN koodi, laajennettu polttoainetaulukko ja alatunnisteteksti MSI IR3 infrapunatulostimella tulostettaviin tulosteisiin.

### **Info/Ohje**

Laitetiedot, esimerkiksi sarjanumero, ohjelmistoversio, valittu tarkastaja, seuraava huoltoajankohta. Ohje:  $\begin{array}{ccc}\n\text{Ohje:} & \text{A} \text{vaa laitteeseen tallennetut käyttöohjeet.} \\
\text{Huoltovalikko. tarkoitettu ainoastaan valtu\n\end{array}$ Huoltovalikko, tarkoitettu ainoastaan valtuutetun huoltohenkilöstön käyttöön.

# **Tekniset tiedot**

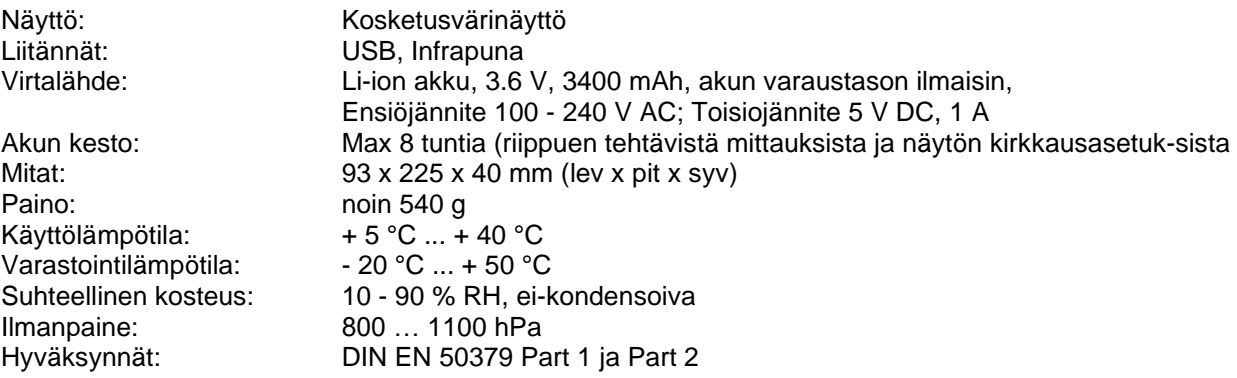

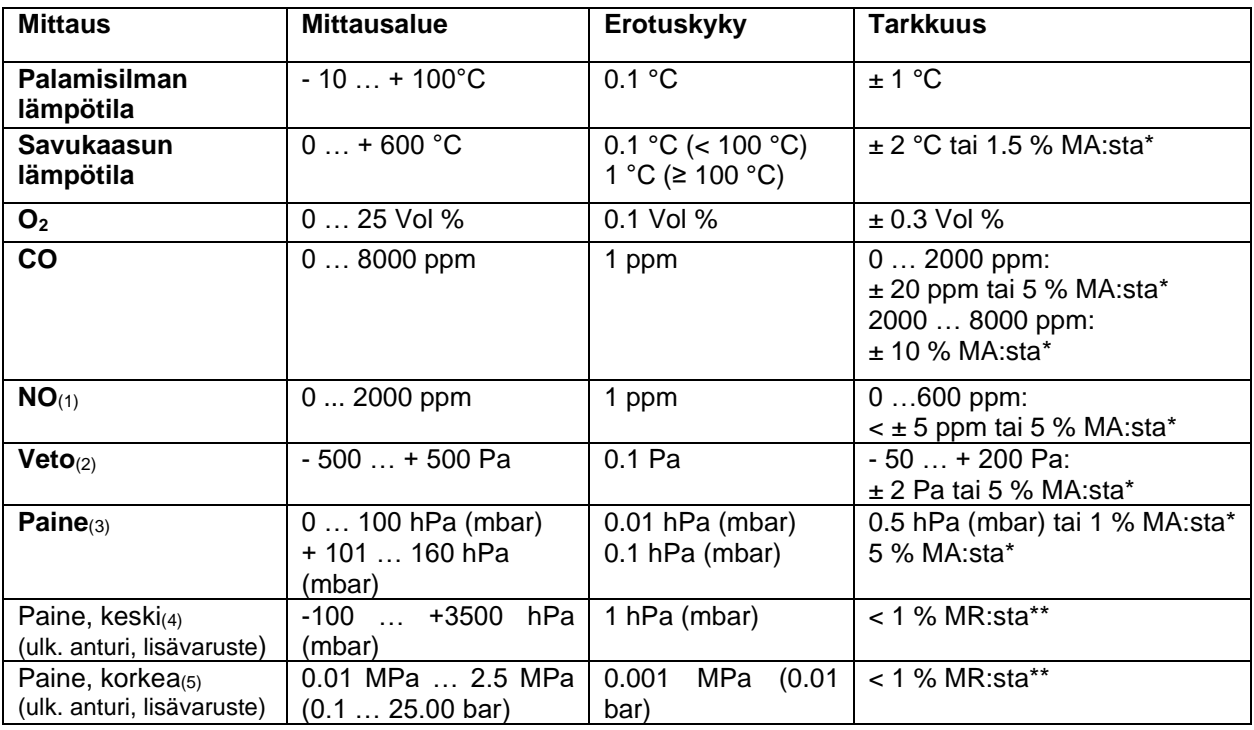

\*MA = Mittausarvo \*\*MR = Mittausalue

(1) Vain mallit, joissa NO kenno (4) = Pmax 4000 hPa (mbar)

(3) = Pmax 750 hPa (mbar)

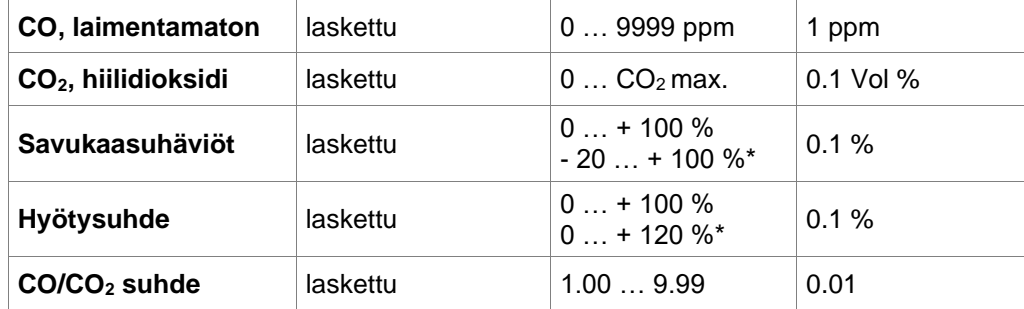

\* = huomioitu lämpöarvossa saatu hyöty

(2) = Pmax. 1250 Pa (5) = Pmax = 3.5 MPa (35 bar)